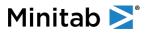

# Using Single Sign-On vs License Portal Authentication

# What is Single Sign-On (SSO)?

**Single Sign**-On (SSO) is an authentication method that enables users to securely authenticate with multiple applications and websites by using one set of credentials.

# Who can use Single Sign-On?

Any customer with a License Portal licensed product and SAML 2.0 compliant Identity Provider. This includes Minitab Statistical Software, Minitab Workspace, Minitab Engage, Minitab Connect, Real-Time SPC Powered by Minitab, Minitab Model Ops.

\*Minitab Education Hub, containing Quality Trainer, does not support Single Sign-On.

## What are the advantages of Single Sign-On vs authenticating using the License Portal?

# One Password for end users to remember:

• The same password that the user uses to log in to their computer is the same password they will use to access Minitab.

## IT controls password complexity requirements:

• IT ensures their end users are utilizing a password complexity that meets their standards.

## IT controls password age requirement:

- IT can set the age limit (example: 90-days) that a password can be used before a user must change.
- Users are never required to change their password in the License Portal.

## Multi-Factor Authentication (MFA or 2FA) can be enforced:

• MFA is a security enhancement that allows you to provide two pieces of evidence when logging in. Using MFA is one of the top three things that security experts do to protect their security online.

#### Easily restrict access to subscription when user departs company:

• IT can disable their account within their SSO environment, this will prevent the user from access to the subscription.

#### SCIM API is available using SSO:

• Allows customers to sync a group of users within their environment to automatically add or remove users from their subscription.

#### How do you begin using Single Sign-on?

Setup of the of the Single Sign-On connection requires exchanging of metadata files between our Technical Engineers and the customers IT team. To get started, complete the steps below:

- Contact via email to your regional Minitab Technical Support team (<u>https://www.minitab.com/contact-us/</u>).
- 2. In CC of the email, include the IT team member(s) responsible for setup of SSO.
- 3. In the subject line, include SSO setup request
- 4. For current subscription, include the **Subscription Id** information found in the **Manage Subscription** area at <u>https://licensing.minitab.com</u>.